# **第5回関西学生ハーフマラソン選手権大会 エントリーファイル入力方法**

### はじめに

これは、第5回関西学生ハーフマラソン選手権大会の参加申し込みを行うためのエントリーファ イルのマニュアルです。所定のエントリーファイルに必要事項を入力し、期限までに提出するこ とで申し込み受付となります。

#### 動作環境

エントリーファイルの入力には Microsoft Excel が必要です。Microsoft Excel 以外の表 計算ソフト(Google スプレッドシート等)は使用しないでください。また、Excel のバージョン が、以下の使用禁止バージョンでないことを確認してください。

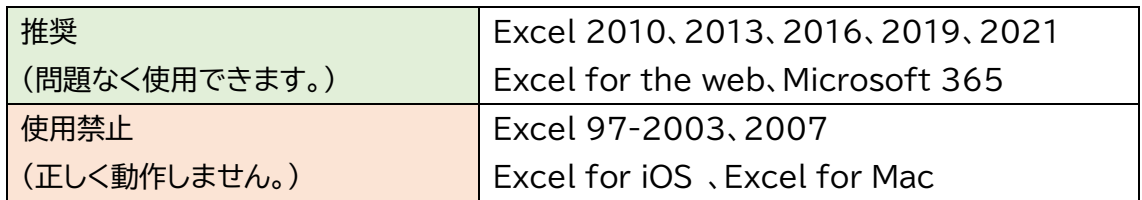

入力順序

①エントリーファイルをダウンロードして使用してください。

②このエントリーファイルは、「①申込書」、「②男子申込」、「③女子申込」、「④確認表」の4シー トで構成されています。それぞれのシートに移動するときは、画面下部のシート名を選択して ください。

## **※必ずこのマニュアルに書かれている通りの順番(シートの番号順)で入力してください。他 のシートから入力した場合、正しく動作しない可能性があります。**

③画面上部に警告が表示されたら、〔編集を有効にする〕をクリックしてください。

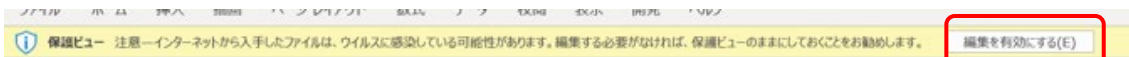

## 入力方法

## ◇申込書

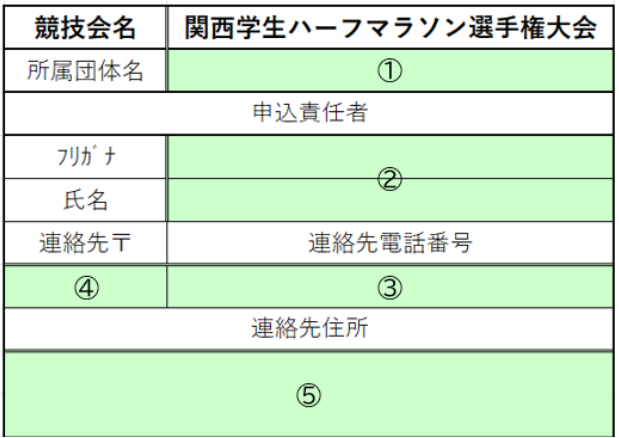

### ① 所属団体名

リストから所属団体名を選択してください。

② 申込責任者氏名

申込責任者の氏名とフリガナを入力してください。

③ 連絡先電話番号

日中でも連絡のつきやすい電話番号(携帯または固定電話)を入力してください。

④ 連絡先郵便番号

半角数字7桁で入力してください。 ※ハイフン(-)は自動で反映されるため、入力する必要はありません。

⑤ 連絡先住所

簡潔に、市町村名から入力してください。 **マンション名、部屋番号まで必ず入力してください。** ◇男子/女子申込

① 登録番号

半角数字で入力してください。 ※上の欄から順に入力してください。 ※地区学連番号は入力しないでください。 (例:6‐314 → 314) 自動で出場者の氏名、フリガナ、年齢が反映されます。

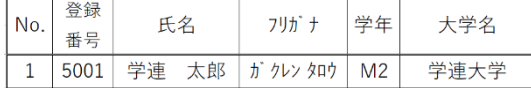

② 血液型

リストから血液型を選択してください。

③ JAAF ID

半角数字11桁で入力してください。(例:00123456789) ※JAAF-START([https://start.jaaf.or.jp](https://start.jaaf.or.jp/))でご確認ください。

④ 住所

郵便番号 : 半角数字 7 桁で入力してください。 都道府県 : 住所の都道府県をリストから選択してください。(例:京都府) 住 所 1 : 市町村名から丁・番地の前まで入力してください。(例:宇治市宇治) 住 所 2 : 丁・番地などを入力してください。(例:4-4-8) 住 所 3 : マンション名、部屋番号を入力してください。(例:○○マンション 201)

⑤ 自宅または携帯電話番号

連絡のつきやすい電話番号(ハイフン(-)を含む)を入力してください。

⑥ 緊急連絡先

走者本人以外の電話番号(ハイフン(-)を含む)、氏名と続柄(走者本人の関係)を入力して ください。

⑦ 最高記録

「種目」欄でハーフマラソンまたは 10000m(女子のみ5000mも可)を選択し、「記録」欄 に2022年1月1日以降の自己最高記録を入力してください。また、「競技会」欄にその記 録を樹立した競技会名を入力し、「実施年」欄で当該競技会実施年を選択してください。

⑧ 目標記録

目標記録を入力してください。

⑨ 伴走者

伴走者が必要な場合は「有」を、必要のない場合は「無」を選択してください。

◇申込確認表

このシートは確認用ですので、入力する欄はありません。

申込人数、エントリー料を確認してください。

※特別推薦競技者・推薦競技者に該当する選手はエントリー料を徴収しません。ただし申込 期間終了後に選出されるため、「申込確認表」では申込人数分のエントリー料を表示して います。

ファイルの保存

全ての作業が完了したら、画面左上の〔ファイル〕メニューから〔名前を付けて保存〕を選択し、 **ファイル名の【○○大】部分を大学名に変更して**保存してください。

推薦競技者について

男子/女子申込シートに入力された最高記録を基に、要項に記載の基準を満たす男女各上位5 0名程度を推薦競技者として選出します。

※学生トップレベルの競技者男女各1名を関西学連特別推薦競技者として選出します。ただし、 該当者がいない場合は選出しません。

※申込期間終了後、関西学連ホームページに特別推薦競技者および推薦競技者一覧を掲載し ます。

※特別推薦競技者および推薦競技者はエントリー料を徴収しません。

エントリーについて

本競技会はメールにてエントリーを受け付けます。入力したエントリーファイルのデータを下記 メールアドレスまで送付してください。

【メールアドレス:[icaak.rec@gmail.com](mailto:icaak.rec@gmail.com)】

エントリー期間は11/1(水)~12/5(火) 17:00までです。

エントリーの訂正・追加について

エントリーファイル提出後、申込内容に追加・訂正がある場合は、エントリー期間内に変更後の 内容を反映したエントリーファイルを再度送付してください。その際、**エントリーファイルのファ イル名の末尾に「訂正」または「追加」と加えてください**。

※エントリー期間終了後の追加・訂正は認めません。必ずエントリー期間内に送付してください。

不具合やご不明な点があれば、下記までご連絡ください。 【電話番 号】 06‐6442‐8770 【メールアドレス】 [icaak.rec@gmail.com](mailto:icaak.rec@gmail.com) 関西学生陸上競技連盟 記録部